# **Stylish** *Release 0.4.0*

**Jul 08, 2019**

# **Contents**

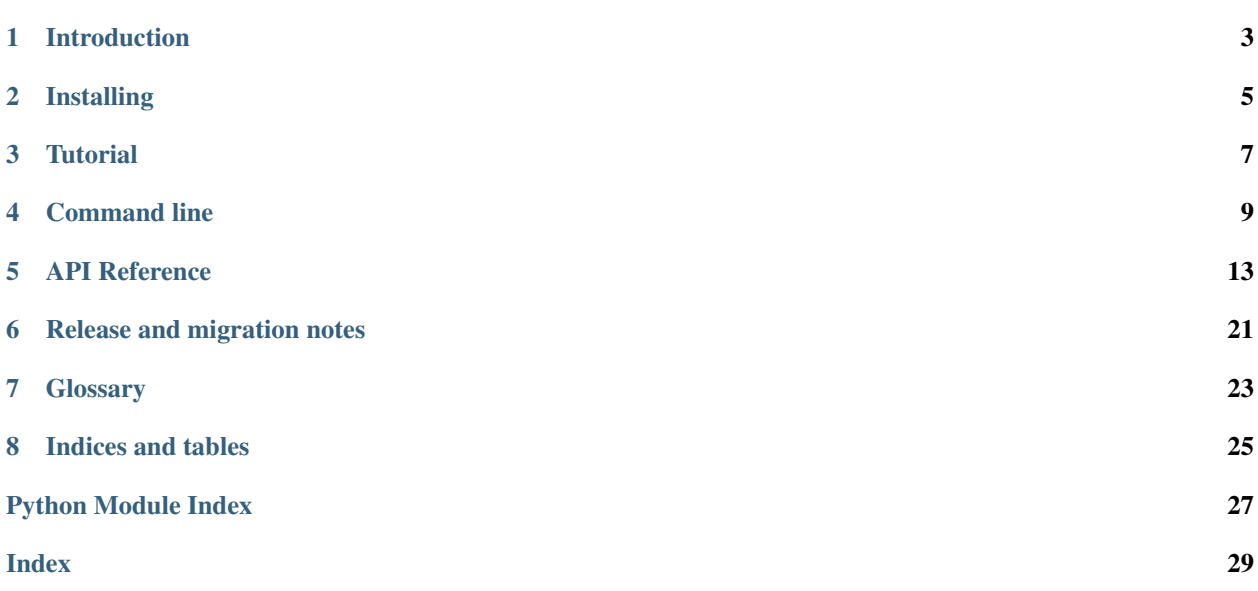

Style transfer using *[Deep Neural Network](#page-26-1)*.

Introduction

<span id="page-6-0"></span>A brief introduction to Stylish.

## Installing

<span id="page-8-0"></span>Note: Using *[Virtualenv](#page-27-0)* is recommended when evaluating or running locally.

Installation is simple with [pip:](http://www.pip-installer.org/)

pip install stylish

### **2.1 Installing from source**

You can also install manually from the source for more control. First obtain a copy of the source by either downloading the [zipball](https://github.com/buddly27/stylish/archive/master.zip) or cloning the public repository:

git clone github.com:buddly27/stylish.git

Then you can build and install the package into your current Python environment:

pip install .

If actively developing, you can perform an editable install that will link to the project source and reflect any local changes made instantly:

pip install -e .

Note: If you plan on building documentation and running tests, run the following command instead to install required extra packages for development:

pip install -e .[dev]

Alternatively, just build locally and manage yourself:

python setup.py build

### **2.1.1 Building documentation from source**

Ensure you have installed the 'extra' packages required for building the documentation:

pip install -e . [doc]

Then you can build the documentation with the command:

python setup.py build\_sphinx

View the result in your browser at:

```
file:///path/to/stylish/build/doc/html/index.html
```
### **2.1.2 Running tests against the source**

Ensure you have installed the 'extra' packages required for running the tests:

pip install -e .[test]

Then run the tests as follows:

python setup.py -q test

You can also generate a coverage report when running tests:

python setup.py -q test --addopts "--cov --cov-report=html"

View the generated report at:

file:///path/to/stylish/htmlcov/index.html

**Tutorial** 

<span id="page-10-0"></span>A quick dive into using Stylish.

# Command line

# <span id="page-12-1"></span><span id="page-12-0"></span>**4.1 stylish**

Style transfer using deep neural network

```
stylish [OPTIONS] COMMAND [ARGS]...
```
#### **Options**

```
--version
     Show the version and exit.
```

```
-v, --verbosity <verbosity>
     Set the logging output verbosity. [default: info]
```
Options debuglinfolwarninglerror

### **4.1.1 apply**

Apply a style generator model to an image.

stylish apply [OPTIONS]

#### **Options**

```
--model <model>
```
Path to trained style generator model which will be used to apply the style. [required]

```
-i, --input <input>
     Path to image to transform. [required]
```
<span id="page-13-0"></span>**-o**, **--output** <output> Path to folder in which the transformed image will be saved. [required]

### **4.1.2 download**

Download necessary elements to train a style generator model

Example:

stylish download vgg19 stylish download coco2014 -o /tmp

```
stylish download [OPTIONS] COMMAND1 [ARGS]... [COMMAND2 [ARGS]...]...
```
#### **coco2014**

Download COCO 2014 Training dataset (13GB).

```
stylish download coco2014 [OPTIONS]
```
#### **Options**

```
-o, --output <output>
     Output path to save the element (Current directory is used by default)
```
#### **vgg19**

Download pre-trained Vgg19 model (549MB).

```
stylish download vgg19 [OPTIONS]
```
#### **Options**

```
-o, --output <output>
     Output path to save the element (Current directory is used by default)
```
### **4.1.3 train**

Train a style generator model.

```
stylish train [OPTIONS]
```
#### **Options**

```
--vgg <vgg>
     Path to Vgg19 pre-trained model in the MatConvNet data format.
```

```
-s, --style <style>
```
Path to image from which the style features will be extracted.

- <span id="page-14-0"></span>**-t**, **--training** <training> Path to a training dataset folder (e.g. COCO 2014).
- **--limit** <limit> Maximum number of files to use from the training dataset folder.
- **-l**, **--learning-rate** <learning\_rate> Learning rate for optimizer. [default: 0.001]
- -b, --batch-size <batch\_size> Batch size for training. [default: 4]
- **-e**, **--epochs** <epochs> Epochs to train for. [default: 2]
- **-C**, **--content-weight** <content\_weight> Weight of content in loss function. [default: 7.5]
- **-S**, **--style-weight** <style\_weight> Weight of style in loss function. [default: 100.0]
- **-T**, **--tv-weight** <tv\_weight> Weight of total variation term in loss function. [default: 200.0]
- **-L**, **--layer-weights** <layer\_weights> Weights of layers used for style features extraction. [default: 1.0, 1.0, 1.0, 1.0, 1.0]
- **-o**, **--output** <output> Path to folder in which the trained model will be saved.

### API Reference

### <span id="page-16-10"></span><span id="page-16-9"></span><span id="page-16-0"></span>**5.1 stylish**

```
stylish.BATCH_SIZE = 4
     Default batch size used for training.
stylish.EPOCHS_NUMBER = 2
     Default epoch number used for training.
stylish.CONTENT_WEIGHT = 7.5
     Default weight of the content for the loss computation.
stylish.STYLE_WEIGHT = 100.0
     Default weight of the style for the loss computation.
stylish.TV_WEIGHT = 200.0
     Default weight of the total variation term for the loss computation.
stylish.LEARNING_RATE = 0.001
     Default Learning Rate.
stylish.LAYER_WEIGHTS = (1.0, 1.0, 1.0, 1.0, 1.0)
     Train a style generator model for style_path on training_path.
```
<span id="page-16-6"></span><span id="page-16-5"></span><span id="page-16-1"></span>

```
Default weights for each layer used for style features extraction.
```

```
stylish.train_model(style_path, training_path, output_path, vgg_path, learning_rate=0.001,
                          batch_size=4, epoch_number=2, content_weight=7.5, style_weight=100.0,
                          tv_weight=200.0, layer_weights=(1.0, 1.0, 1.0, 1.0, 1.0), limit_training=None)
```
The training duration can vary depending on the *[Hyperparameters](#page-26-3)* specified (epoch number, batch size, etc.), the power of your workstation and the number of images in the training data.

Usage example:

```
>>> train_model(
... "/path/to/style_image.jpg",
... "/path/to/training_data/",
```
(continues on next page)

(continued from previous page)

```
... "/path/to/output_model/",
... "/path/to/vgg_model.mat"
... )
```
*style\_path* should be the path to an image from which the style features will be extracted.

*training\_path* should be the training dataset folder.

*output\_path* should be the path where the trained model should be saved.

*vgg\_path* should be the path to the *[Vgg19](#page-27-1)* pre-trained model in the *[MatConvNet](#page-26-4)* data format.

*learning\_rate* should indicate the *[Learning Rate](#page-26-2)* to minimize the loss. Default is [LEARNING\\_RATE](#page-16-1).

*batch\_size* should indicate the number of training examples utilized in one iteration. Default is [BATCH\\_SIZE](#page-16-2).

*epoch\_number* should indicate the number of time that the *training data* should be trained. Default is [EPOCHS\\_NUMBER](#page-16-3).

*content\_weight* should indicate the weight of the content for the loss computation. Default is [CONTENT\\_WEIGHT](#page-16-4).

*style\_weight* should indicate the weight of the style for the loss computation. Default is [STYLE\\_WEIGHT](#page-16-5).

*tv\_weight* should indicate the weight of the total variation term for the loss computation. Default is [TV\\_WEIGHT](#page-16-6).

*layer* weights should indicate a list of 5 values for each layer used for style features extraction. Default is [LAYER\\_WEIGHTS](#page-16-7).

*limit\_training* should be the maximum number of files to use from the training dataset folder. By default, all files from the training dataset folder are used.

stylish.**apply\_model**(*model\_path*, *input\_path*, *output\_path*) Apply style generator *model\_path* for input image.

Return path to image generated.

Usage example:

```
>>> apply_model(
... "/path/to/saved_model/",
... "/path/to/input_image.jpg",
... "/path/to/output/"
... )
```
*model\_path* should be the path to a *[Tensorflow](#page-27-2)* model path that has been [trained](#page-16-8) on an other image to extract its style.

*input\_path* should be the path to an image to apply the *model\_path* to.

*output\_path* should be the folder where the output image should be saved.

#### stylish.**create\_session**()

Create a *[Tensorflow](#page-27-2)* session and reset the default graph.

Should be used as follows:

```
>>> with create_session() as session:
    ...
```
<span id="page-18-1"></span>stylish.**compute\_style\_feature**(*session*, *path*, *vgg\_mapping*, *layer\_weights=(1.0*, *1.0*, *1.0*, *1.0*,

*1.0)*)

Return computed style features mapping from image *path*.

The style feature map will be used to penalize the predicted image when it deviates from the style (colors, textures, common patterns, etc.).

Usage example:

```
>>> compute_style_feature(session, path, vgg_mapping)
{
    "conv1_1": numpy.array([...]),
    "conv2_1": numpy.array([...]),
    "conv3_1": numpy.array([...]),
    "conv4_1": numpy.array([...]),
    "conv5_1" : numpy.array([...])}
```
*session* should be a *[Tensorflow](#page-27-2)* session.

*path* should be the path to an image from which the style features will be extracted.

*vgg\_mapping* should gather all weight and bias matrices extracted from a pre-trained *[Vgg19](#page-27-1)* model (e.g. extract\_mapping()).

*layer\_weights* should indicate a list of 5 values for each layer used for style features extraction. Default is [LAYER\\_WEIGHTS](#page-16-7).

#### <span id="page-18-0"></span>stylish.**compute\_loss**(*session*, *input\_node*, *style\_features*, *vgg\_mapping*, *batch\_size=4*, *content\_weight=7.5*, *style\_weight=100.0*, *tv\_weight=200.0*)

Create loss network from *input\_node*.

Return a mapping with the content loss, the style loss, the total variation loss and the total loss nodes.

Usage example:

```
>>> compute_loss(session, input_node, style_features, vgg_mapping)
{
    "total": tf.Tensor(...),
    "content": tf.Tensor(...),
    "style": tf.Tensor(...),
    "total_variation": tf.Tensor(...)
}
```
*session* should be a *[Tensorflow](#page-27-2)* session.

*input\_node* should be the output tensor of the main graph.

*style\_features* should be the style features map extracted.

*vgg\_mapping* should gather all weight and bias matrices extracted from a pre-trained *[Vgg19](#page-27-1)* model (e.g. extract\_mapping()).

*batch\_size* should indicate the number of training examples utilized in one iteration. Default is [BATCH\\_SIZE](#page-16-2).

*content\_weight* should indicate the weight of the content. Default is [CONTENT\\_WEIGHT](#page-16-4).

*style\_weight* should indicate the weight of the style. Default is [STYLE\\_WEIGHT](#page-16-5).

*tv\_weight* should indicate the weight of the total variation term. Default is  $TV$ <sub>WEIGHT</sub>.

<span id="page-19-2"></span>stylish.**optimize**(*session*, *training\_node*, *training\_data*, *input\_node*, *loss\_mapping*, *output\_checkpoint*, *writer*, *batch\_size=4*, *epoch\_number=2*)

Optimize the loss for *training\_node*.

*session* should be a *[Tensorflow](#page-27-2)* session.

*training\_node* should be the optimizer node that should be executed.

*training\_data* should be a list containing all training images to feed to the *input\_node*.

*input\_node* should be the placeholder node in which should be feed each image from *training\_data* to train the model.

*loss\_mapping* should be a mapping of all loss nodes as returned by  $\text{compute\_loss}($ .

*output\_checkpoint* should be the path to export each checkpoints to resume the training at any time. A checkpoint will be saved after each epoch and at each 500 batches.

*writer* is a [FileWriter](https://www.tensorflow.org/api_docs/python/tf/summary/FileWriter) instance to record training data.

*batch\_size* should indicate the number of training examples utilized in one iteration. Default is [BATCH\\_SIZE](#page-16-2).

*epoch\_number* should indicate the number of time that the *training data* should be trained. Default is [EPOCHS\\_NUMBER](#page-16-3).

stylish.**get\_next\_batch**(*iteration*, *content\_targets*, *batch\_size*, *batch\_shape*) Return array with image matrices according to *iteration* index.

*iteration* should be an integer specifying the current portion of the images to return.

*content\_targets* should be the list of image paths from which the content features should be extracted.

*batch\_size* should be the size of the image list to return.

*batch\_shape* should be indicate the dimensions in which each image should be resized to.

#### <span id="page-19-0"></span>**5.1.1 stylish.command\_line**

stylish.command\_line.CONTEXT\_SETTINGS = {'help\_option\_names': ['-h', '--help'], 'max\_contenti Click default context for all commands.

#### <span id="page-19-1"></span>**5.1.2 stylish.filesystem**

stylish.filesystem.**load\_image**(*image\_path*, *image\_size=None*) Return 3-D Numpy array from image *path*.

*image\_size* can be specified to resize the image.

- stylish.filesystem.**save\_image**(*image\_matrix*, *path*) Save *image\_matrix* to *path*.
- stylish.filesystem.**fetch\_images**(*path*, *limit=None*) Return list of image paths from *path*.

*limit* should be the maximum number of files to fetch from *path*. By default, all files are fetched.

- stylish.filesystem.**ensure\_directory**(*path*) Ensure directory exists at *path*.
- stylish.filesystem.**sanitise\_value**(*value*, *substitution\_character='\_'*, *case\_sensitive=True*) Return *value* suitable for use with filesystem.

<span id="page-20-1"></span>Replace awkward characters with *substitution\_character*. Where possible, convert unicode characters to their closest "normal" form.

If not *case\_sensitive*, then also lowercase value.

### <span id="page-20-0"></span>**5.1.3 stylish.logging**

stylish.logging.**root = <sawmill.handler.distribute.Distribute object>** Top level handler responsible for relaying all logs to other handlers.

stylish.logging.**configure**(*stderr\_level='info'*)

Configure logging handlers.

A standard error handler is created to output any message with a level greater than *stderr\_level*.

A file handler is created to log warnings and greater to stylish/logs under system temporary directory.

Note: Standard Python logging are redirected to [sawmill](https://sawmill.readthedocs.io/en/stable/api_reference/index.html#module-sawmill) to unify the logging systems.

```
class stylish.logging.Formatter(template, with_color=True)
    Mustachelogs.
```
**\_\_init\_\_**(*template*, *with\_color=True*) Initialize with *[Mustache](#page-27-3)* template.

**format**(*logs*) Format *logs* for display.

**class** stylish.logging.**Logger**(*name*, *\*\*kw*) Extended logger with timestamp and username information.

**prepare**(*\*args*, *\*\*kw*) Prepare and return a log for emission.

**\_\_init\_\_**(*name*, *\*\*kw*) Initialise logger with identifying *name*.

**clear**()  $\rightarrow$  None. Remove all items from D.

```
clone()
```
Return a clone of this log.

This is a mixture of shallow and deep copies where the log instance and its attributes are shallow copied, but the actual mapping (items) are deepcopied.

```
copy () \rightarrow a shallow copy of D
```

```
debug(message, **kw)
    Log a debug level message.
```

```
error(message, **kw)
```
Log an error level *message*.

#### **fromkeys**()

Create a new dictionary with keys from iterable and values set to value.

**get**  $(k[, d]) \rightarrow D[k]$  if k in D, else d. d defaults to None.

```
info(message, **kw)
```
Log an info level *message*.

**items** ()  $\rightarrow$  a set-like object providing a view on D's items

<span id="page-21-1"></span>**keys** ()  $\rightarrow$  a set-like object providing a view on D's keys

**log**(*message*, *\*\*kw*)

Log a *message* with additional *kw* arguments.

- **pop**  $(k|, d|) \rightarrow v$ , remove specified key and return the corresponding value. If key is not found, d is returned if given, otherwise KeyError is raised.
- $\text{pointem}(x) \rightarrow (k, v)$ , remove and return some (key, value) pair as a 2-tuple; but raise KeyError if D is empty.
- **setdefault**  $(k[, d]) \rightarrow D.get(k,d)$ , also set D[k]=d if k not in D
- **update** ( $[E]$ , \*\* $F$ )  $\rightarrow$  None. Update D from mapping/iterable E and F. If E present and has a .keys() method, does: for k in E:  $D[k] = E[k]$  If E present and lacks .keys() method, does: for  $(k, v)$  in E:  $D[k] = v$  In either case, this is followed by: for k, v in F.items():  $D[k] = v$
- **values** ()  $\rightarrow$  an object providing a view on D's values

**warning**(*message*, *\*\*kw*) Log a warning level *message*.

### <span id="page-21-0"></span>**5.1.4 stylish.transform**

The image transformation network is a deep residual convolutional neural network parameterized by weights.

The network body consists of five residual blocks. All non-residual convolutional layers are followed by an instance normalization and ReLU non-linearities with the exception of the output layer, which instead uses a scaled "tanh" to ensure that the output image has pixels in the range  $[0, 255]$ . Other than the first and last layers which use  $9 \times 9$ kernels, all convolutional layers use  $3 \times 3$  kernels.

#### See also:

Johnson et al. (2016). Perceptual losses for real-time style transfer and superresolution. [CoRR, abs/1603.08155.](https://arxiv.org/abs/1603.08155)

#### See also:

Ulyanov et al. (2017). Instance Normalization: The Missing Ingredient for Fast Stylization. [CoRR, abs/1607.08022.](https://arxiv.org/abs/1607.08022)

```
stylish.transform.network(input_node)
```
Apply the image transformation network.

The last node of the graph will be returned. The network will be applied to the current *[Tensorflow](#page-27-2)* graph.

Example:

```
\rightarrow \rightarrow q = tf.Graph()>>> with g.as_default(), tf.Session() as session:
... ...
... network(input_node)
```
*input\_node* should be a 4-D Tensor representing a batch list of images. It will be the input of the network.

```
stylish.transform.residual_block(input_node, operation_name, in_channels, out_channels, ker-
                                          nel_size, strides)
```
Apply a residual block to the network.

*input\_node* will be the input of the block.

*in channels* should be the number of channels at the input of the block.

*out\_channels* should be the number of channels at the output of the block.

*kernel\_size* should be the width and height of the convolution matrix used within the block.

<span id="page-22-3"></span>*strides* should indicate the stride of the sliding window for each dimension of *input\_node*.

stylish.transform.**conv2d\_layer**(*input\_node*, *operation\_name*, *in\_channels*, *out\_channels*, *kernel\_size*, *strides*, *activation=False*)

Apply a 2-D convolution layer to the network.

*input\_node* will be the input of the layer.

*in\_channels* should be the number of channels at the input of the layer.

*out\_channels* should be the number of channels at the output of the layer.

*kernel size* should be the width and height of the convolution matrix used within the block.

*strides* should indicate the stride of the sliding window for each dimension of *input\_node*.

*activation* should indicate whether a 'relu' node should be added after the convolution layer.

stylish.transform.**conv2d\_transpose\_layer**(*input\_node*, *operation\_name*, *in\_channels*, *out\_channels*, *kernel\_size*, *strides*, *activa-*

*tion=None*) Apply a transposed 2-D convolution layer to the network.

*input node* will be the input of the layer.

*in\_channels* should be the number of channels at the input of the layer.

*out\_channels* should be the number of channels at the output of the layer.

*kernel size* should be the width and height of the convolution matrix used within the block.

*strides* should indicate the stride of the sliding window for each dimension of *input\_node*.

*activation* should indicate whether a 'relu' node should be added after the convolution layer.

<span id="page-22-2"></span>stylish.transform.**instance\_normalization**(*input\_node*, *channels*)

Apply an instance normalization to the network.

*input\_node* will be the input of the layer.

See also:

Ulyanov et al. (2017). Instance Normalization: The Missing Ingredient for Fast Stylization. [CoRR,](https://arxiv.org/abs/1607.08022) [abs/1607.08022.](https://arxiv.org/abs/1607.08022)

#### <span id="page-22-1"></span>**5.1.5 stylish.vgg**

Training model computation module from a *[Vgg19](#page-27-1)* model.

The *[Vgg19](#page-27-1)* model pre-trained for image classification is used as a loss network in order to define perceptual loss functions that measure perceptual differences in content and style between images.

The loss network remains fixed during the training process.

#### See also:

Johnson et al. (2016). Perceptual losses for real-time style transfer and superresolution. [CoRR, abs/1603.08155.](https://arxiv.org/abs/1603.08155)

#### See also:

Simonyan et al. (2014). Very Deep Convolutional Networks for Large-Scale Image Recognition. [CoRR,](https://arxiv.org/abs/1409.1556) [abs/1409.1556.](https://arxiv.org/abs/1409.1556)

And the corresponding [Vgg19 pre-trained model](http://www.robots.ox.ac.uk/~vgg/research/very_deep/) in the *[MatConvNet](#page-26-4)* data format.

<span id="page-22-0"></span>stylish.vgg.**STYLE\_LAYERS = ['conv1\_1/Relu', 'conv2\_1/Relu', 'conv3\_1/Relu', 'conv4\_1/Relu', 'conv5\_1/Relu']** List of layers used to extract style features.

#### <span id="page-23-1"></span>stylish.vgg.**CONTENT\_LAYER = 'conv4\_2/Relu'**

Layer used to extract the content features.

#### <span id="page-23-0"></span>stylish.vgg.**extract\_mapping**(*path*)

Compute and return weights and biases mapping from *[Vgg19](#page-27-1)* model *path*.

The mapping should be returned in the form of:

```
{
    "conv1_1": {
       "weight": numpy.ndarray([...]),
       "bias": numpy.ndarray([...])
    },
    "conv1_2": {
        "weight": numpy.ndarray([...]),
        "bias": numpy.ndarray([...])
    },
    ...
}
```
*path* should be the path to the *[Vgg19](#page-27-1)* pre-trained model in the *[MatConvNet](#page-26-4)* data format.

#### See also:

<http://www.vlfeat.org/matconvnet/pretrained/>

Raise [RuntimeError](https://docs.python.org/3/library/exceptions.html#RuntimeError) if the model loaded is incorrect.

stylish.vgg.**network**(*vgg\_mapping*, *input\_node*)

Compute and return network from *mapping* with an *input\_node*.

*vgg\_mapping* should gather all weight and bias matrices extracted from a pre-trained *[Vgg19](#page-27-1)* model (e.g. [extract\\_mapping\(\)](#page-23-0)).

*input\_node* should be a 3-D Tensor representing an image of undefined size with 3 channels (Red, Green and Blue). It will be the input of the graph model.

stylish.vgg.**conv2d\_layer**(*name*, *vgg\_mapping*, *input\_node*) Add 2D convolution layer named *name* to *mapping*.

The layer returned should contain:

- A [2D convolution node](https://www.tensorflow.org/api_docs/python/tf/nn/conv2d)
- A [ReLU activation node](https://www.tensorflow.org/api_docs/python/tf/nn/relu)

*name* should be the name of the convolution layer.

*vgg\_mapping* should gather all weight and bias matrices extracted from a pre-trained *[Vgg19](#page-27-1)* model (e.g. [extract\\_mapping\(\)](#page-23-0)).

*input\_node* should be a Tensor that will be set as the input of the convolution layer.

Raise [KeyError](https://docs.python.org/3/library/exceptions.html#KeyError) if the weight and bias matrices cannot be extracted from *vgg\_mapping*.

#### stylish.vgg.**pool\_layer**(*name*, *input\_node*)

Return max pooling layer named *name*.

The layer returned should contain:

• An [max pooling node](https://www.tensorflow.org/api_docs/python/tf/nn/max_pool)

*name* should be the name of the max layer.

*input\_node* should be a Tensor that will be set as the input of the max layer.

## Release and migration notes

<span id="page-24-0"></span>Find out what has changed between versions and see important migration notes to be aware of when switching to a new version.

### **6.1 Release Notes**

### **6.1.1 0.4.0**

<span id="page-24-1"></span>Released: 2019-07-07

- Added stylish train --layer-weights option to initialize weights for each layer from  $STYLE\_LAYERS$ . The default value was initially hard-coded to 0.2, but has now be changed to 1.0 as it produces better results. *[¶](#page-24-1)*
- <span id="page-24-2"></span>• Updated [stylish](#page-16-9), [stylish.transform](#page-21-0) and [stylish.vgg](#page-22-1) to uses [name scopes](https://www.tensorflow.org/api_docs/python/tf/name_scope) as much as possible in order to improve the graph visibility within *[Tensorboard](#page-27-4)*. *[¶](#page-24-2)*
- <span id="page-24-3"></span>• Improved time display during training. *[¶](#page-24-3)*

### **6.1.2 0.3.0**

<span id="page-24-4"></span>Released: 2019-07-05

- Added stylish train --limit option to set a maximum number of files to use from the training dataset folder. *[¶](#page-24-4)*
- <span id="page-24-5"></span>• Record style loss, content loss, total variation loss and the sum of all losses to generate scalar curves within Tensorboard. *[¶](#page-24-5)*

### **6.1.3 0.2.0**

Released: 2019-05-27

- <span id="page-25-0"></span>• Added stylish download command line option to download elements necessary for the training (*[Vgg19](#page-27-1)* model and training data). *[¶](#page-25-0)*
- <span id="page-25-1"></span>• Added [stylish.logging](#page-20-0) to manage logger using [sawmill](https://sawmill.readthedocs.io/en/latest/) for convenience. *[¶](#page-25-1)*
- <span id="page-25-2"></span>• Removed stylish.train and moved logic within [stylish](#page-16-9) to increase code readability. *[¶](#page-25-2)*
- <span id="page-25-3"></span>• [command line] Updated [stylish.command\\_line](#page-19-0) to use [click](https://pypi.org/project/click/) instead of [argparse](https://docs.python.org/3/library/argparse.html) to manage the command line interface for convenience. *[¶](#page-25-3)*
- <span id="page-25-4"></span>• Fixed [stylish.transform.instance\\_normalization\(\)](#page-22-2) logic. *[¶](#page-25-4)*

#### **6.1.4 0.1.4**

<span id="page-25-5"></span>Released: 2018-05-19

• Always use GPU for the training when available. *[¶](#page-25-5)*

### **6.1.5 0.1.3**

<span id="page-25-6"></span>Released: 2018-05-19

• Updated stylish.train module to prevent fixing the shape of the input placeholder. *[¶](#page-25-6)*

#### **6.1.6 0.1.2**

<span id="page-25-7"></span>Released: 2018-05-18

- Updated  $stylish.transform$  module to let the size of the images unknown when processing the checkpoint. *[¶](#page-25-7)*
- <span id="page-25-8"></span>• Updated stylish.train.extract\_model() to increase verbosity. *[¶](#page-25-8)*

### **6.1.7 0.1.1**

<span id="page-25-9"></span>Released: 2018-05-09

- <span id="page-25-10"></span>• Fixed --content-target command line option as it should take a single value, not a list of values. *[¶](#page-25-9)*
- Fixed stylish.train.extract\_model() to pass the correct placeholder identifier to the session. *[¶](#page-25-10)*

#### **6.1.8 0.1.0**

<span id="page-25-11"></span>Released: 2018-05-08

• Initial release. *[¶](#page-25-11)*

## **6.2 Migration notes**

This section will show more detailed information when relevant for switching to a new version, such as when upgrading involves backwards incompatibilities.

## **Glossary**

<span id="page-26-7"></span><span id="page-26-0"></span>Convolutional Neural Network Convolutional Neural Network (CNN) is a class of *[Deep Neural Networks](#page-26-1)* most commonly applied to analyzing visual imagery.

#### <span id="page-26-5"></span>See also:

<span id="page-26-1"></span>[https://en.wikipedia.org/wiki/Convolutional\\_neural\\_network](https://en.wikipedia.org/wiki/Convolutional_neural_network)

Deep Neural Network Deep Neural Networks (DNN) are *[Neural Networks](#page-27-5)* with more than 2 layers between the input and output layers.

#### See also:

<span id="page-26-3"></span>[https://en.wikipedia.org/wiki/Deep\\_learning](https://en.wikipedia.org/wiki/Deep_learning)

Hyperparameter Parameter whose value is set before the learning process begins. By contrast, the values of other parameters are derived via training.

#### See also:

<span id="page-26-2"></span>[https://en.wikipedia.org/wiki/Hyperparameter\\_\(machine\\_learning\)](https://en.wikipedia.org/wiki/Hyperparameter_(machine_learning)

Learning Rate The learning rate or step size in machine learning is a *[hyperparameter](#page-26-3)* which determines to what extent newly acquired information overrides old information

#### See also:

<span id="page-26-6"></span>[https://en.wikipedia.org/wiki/Learning\\_rate](https://en.wikipedia.org/wiki/Learning_rate)

Machine Learning Scientific study of algorithms and statistical models that computer systems use to effectively perform a specific task without using explicit instructions, relying on patterns and inference instead.

See also:

<span id="page-26-4"></span>[https://en.wikipedia.org/wiki/Machine\\_learning](https://en.wikipedia.org/wiki/Machine_learning)

MatConvNet MatConvNet is a *[MATLAB](#page-27-6)* toolbox implementing *[Convolutional Neural Networks](#page-26-5)* for computer vision applications. It can store trained model in a ".mat" file.

#### See also:

<http://www.vlfeat.org/matconvnet/>

<span id="page-27-7"></span>MATLAB MATLAB (matrix laboratory) is a multi-paradigm numerical computing environment and proprietary programming language developed by MathWorks.

<span id="page-27-6"></span>See also:

<span id="page-27-3"></span><https://www.mathworks.com/help/matlab/>

Mustache Simple web template system with implementations available for multiple languages

See also:

<span id="page-27-5"></span><https://mustache.github.io>

Neural Network Set of algorithms, modeled loosely after the human brain, that are designed to recognize patterns.

See also:

<span id="page-27-2"></span>[https://en.wikipedia.org/wiki/Artificial\\_neural\\_network](https://en.wikipedia.org/wiki/Artificial_neural_network)

TensorFlow An open source *[Machine Learning](#page-26-6)* library for research and production

See also:

<span id="page-27-4"></span><https://www.tensorflow.org/>

Tensorboard TensorBoard provides the visualization and tooling needed for machine learning experimentation with *[TensorFlow](#page-27-2)*

See also:

<span id="page-27-1"></span><https://www.tensorflow.org/tensorboard>

#### Vgg19

VGG-19 is a *[Convolutional Neural Network](#page-26-5)* that is trained on more than a million images from the ImageNet database.

#### See also:

<span id="page-27-0"></span><https://www.mathworks.com/help/deeplearning/ref/vgg19.html>

Virtualenv A tool to create isolated Python environments.

#### See also:

<https://virtualenv.pypa.io/en/latest/>

Indices and tables

- <span id="page-28-0"></span>• genindex
- modindex
- search

# Python Module Index

## <span id="page-30-0"></span>c

stylish.command\_line, [16](#page-19-0)

# f

stylish.filesystem, [16](#page-19-1)

## l

stylish.logging, [17](#page-20-0)

### s

stylish, [13](#page-16-9)

## t

stylish.transform, [18](#page-21-0)

### v

stylish.vgg, [19](#page-22-1)

### Index

### <span id="page-32-0"></span>Symbols

#### -limit <limit> stylish-train command line option, [11](#page-14-0)

-model <model>

stylish-apply command line option, [9](#page-12-1) -version

stylish command line option, [9](#page-12-1) -vgg <vgg>

- stylish-train command line option, [10](#page-13-0)
- -C, -content-weight <content\_weight> stylish-train command line option, [11](#page-14-0)
- -L, -layer-weights <layer\_weights> stylish-train command line option, [11](#page-14-0)
- -S, -style-weight <style\_weight> stylish-train command line option, [11](#page-14-0)
- -T, -tv-weight <tv\_weight> stylish-train command line option, [11](#page-14-0)
- -b, -batch-size <batch\_size> stylish-train command line option, [11](#page-14-0)
- -e, -epochs <epochs> stylish-train command line option, [11](#page-14-0)
- -i, -input <input> stylish-apply command line option, [9](#page-12-1)
- -l, -learning-rate <learning\_rate> stylish-train command line option, [11](#page-14-0)
- -o, -output <output> stylish-apply command line option, [9](#page-12-1) stylish-download-coco2014 command line option, [10](#page-13-0) stylish-download-vgg19 command

line option, [10](#page-13-0) stylish-train command line option, [11](#page-14-0) -s, -style <style> stylish-train command line option, [10](#page-13-0) -t, -training <training> stylish-train command line option, [10](#page-13-0) -v, -verbosity <verbosity> stylish command line option, [9](#page-12-1) \_\_init\_\_() (*stylish.logging.Formatter method*), [17](#page-20-1) \_\_init\_\_() (*stylish.logging.Logger method*), [17](#page-20-1)

### A

apply\_model() (*in module stylish*), [14](#page-17-0)

### B

BATCH\_SIZE (*in module stylish*), [13](#page-16-10)

# C

clear() (*stylish.logging.Logger method*), [17](#page-20-1) clone() (*stylish.logging.Logger method*), [17](#page-20-1) compute\_loss() (*in module stylish*), [15](#page-18-1) compute\_style\_feature() (*in module stylish*), [14](#page-17-0) configure() (*in module stylish.logging*), [17](#page-20-1) CONTENT\_LAYER (*in module stylish.vgg*), [20](#page-23-1) CONTENT\_WEIGHT (*in module stylish*), [13](#page-16-10) CONTEXT\_SETTINGS (*in module stylish.command\_line*), [16](#page-19-2) conv2d\_layer() (*in module stylish.transform*), [19](#page-22-3) conv2d\_layer() (*in module stylish.vgg*), [20](#page-23-1) conv2d\_transpose\_layer() (*in module stylish.transform*), [19](#page-22-3) Convolutional Neural Network, [23](#page-26-7) copy() (*stylish.logging.Logger method*), [17](#page-20-1) create\_session() (*in module stylish*), [14](#page-17-0)

### D

debug() (*stylish.logging.Logger method*), [17](#page-20-1)

Deep Neural Network, [23](#page-26-7)

### E

ensure\_directory() (*in module stylish.filesystem*), [16](#page-19-2) EPOCHS\_NUMBER (*in module stylish*), [13](#page-16-10)

error() (*stylish.logging.Logger method*), [17](#page-20-1) extract\_mapping() (*in module stylish.vgg*), [20](#page-23-1)

# F

fetch\_images() (*in module stylish.filesystem*), [16](#page-19-2) format() (*stylish.logging.Formatter method*), [17](#page-20-1) Formatter (*class in stylish.logging*), [17](#page-20-1) fromkeys() (*stylish.logging.Logger method*), [17](#page-20-1)

# G

get() (*stylish.logging.Logger method*), [17](#page-20-1) get\_next\_batch() (*in module stylish*), [16](#page-19-2)

# H

Hyperparameter, [23](#page-26-7)

# I

info() (*stylish.logging.Logger method*), [17](#page-20-1) instance\_normalization() (*in module stylish.transform*), [19](#page-22-3) items() (*stylish.logging.Logger method*), [17](#page-20-1)

# K

keys() (*stylish.logging.Logger method*), [18](#page-21-1)

# L

LAYER\_WEIGHTS (*in module stylish*), [13](#page-16-10) Learning Rate, [23](#page-26-7) LEARNING\_RATE (*in module stylish*), [13](#page-16-10) load\_image() (*in module stylish.filesystem*), [16](#page-19-2) log() (*stylish.logging.Logger method*), [18](#page-21-1) Logger (*class in stylish.logging*), [17](#page-20-1)

# M

Machine Learning, [23](#page-26-7) MatConvNet, [23](#page-26-7) MATLAB, [24](#page-27-7) Mustache, [24](#page-27-7)

# N

network() (*in module stylish.transform*), [18](#page-21-1) network() (*in module stylish.vgg*), [20](#page-23-1) Neural Network, [24](#page-27-7)

# O

optimize() (*in module stylish*), [15](#page-18-1)

### P

pool\_layer() (*in module stylish.vgg*), [20](#page-23-1) pop() (*stylish.logging.Logger method*), [18](#page-21-1) popitem() (*stylish.logging.Logger method*), [18](#page-21-1) prepare() (*stylish.logging.Logger method*), [17](#page-20-1)

### R

residual\_block() (*in module stylish.transform*), [18](#page-21-1) root (*in module stylish.logging*), [17](#page-20-1)

### S

```
sanitise_value() (in module stylish.filesystem), 16
save_image() (in module stylish.filesystem), 16
setdefault() (stylish.logging.Logger method), 18
STYLE_LAYERS (in module stylish.vgg), 19
STYLE_WEIGHT (in module stylish), 13
stylish (module), 13
stylish command line option
   -version, 9
   -v, -verbosity <verbosity>, 9
stylish-apply command line option
   -model <model>, 9
   -i, -input <input>, 9
   -o, -output <output>, 9
stylish-download-coco2014 command line
       option
   -o, -10
stylish-download-vgg19 command line
       option
   -o, -10
stylish-train command line option
   -limit <limit>, 11
   -vgg \text{ ygq}10
   -C, -content-weight
       <content_weight>, 11
   -L, -layer-weights <layer_weights>,
       11
   -S, -style-weight <style_weight>, 11
   -T, -tv-weight <tv_weight>, 11
   11
   -e, -epochs <epochs>, 11
   -l, -learning-rate <learning_rate>,
       11
   -0, -11
   -s, -style <style>, 10
   -t, -training <training>, 10
stylish.command_line (module), 16
stylish.filesystem (module), 16
stylish.logging (module), 17
stylish.transform (module), 18
stylish.vgg (module), 19
```
# T

Tensorboard, [24](#page-27-7)

TensorFlow, [24](#page-27-7) train\_model() (*in module stylish*), [13](#page-16-10) TV\_WEIGHT (*in module stylish*), [13](#page-16-10)

# U

update() (*stylish.logging.Logger method*), [18](#page-21-1)

# V

values() (*stylish.logging.Logger method*), [18](#page-21-1) Vgg19, [24](#page-27-7) Virtualenv, [24](#page-27-7)

## W

warning() (*stylish.logging.Logger method*), [18](#page-21-1)